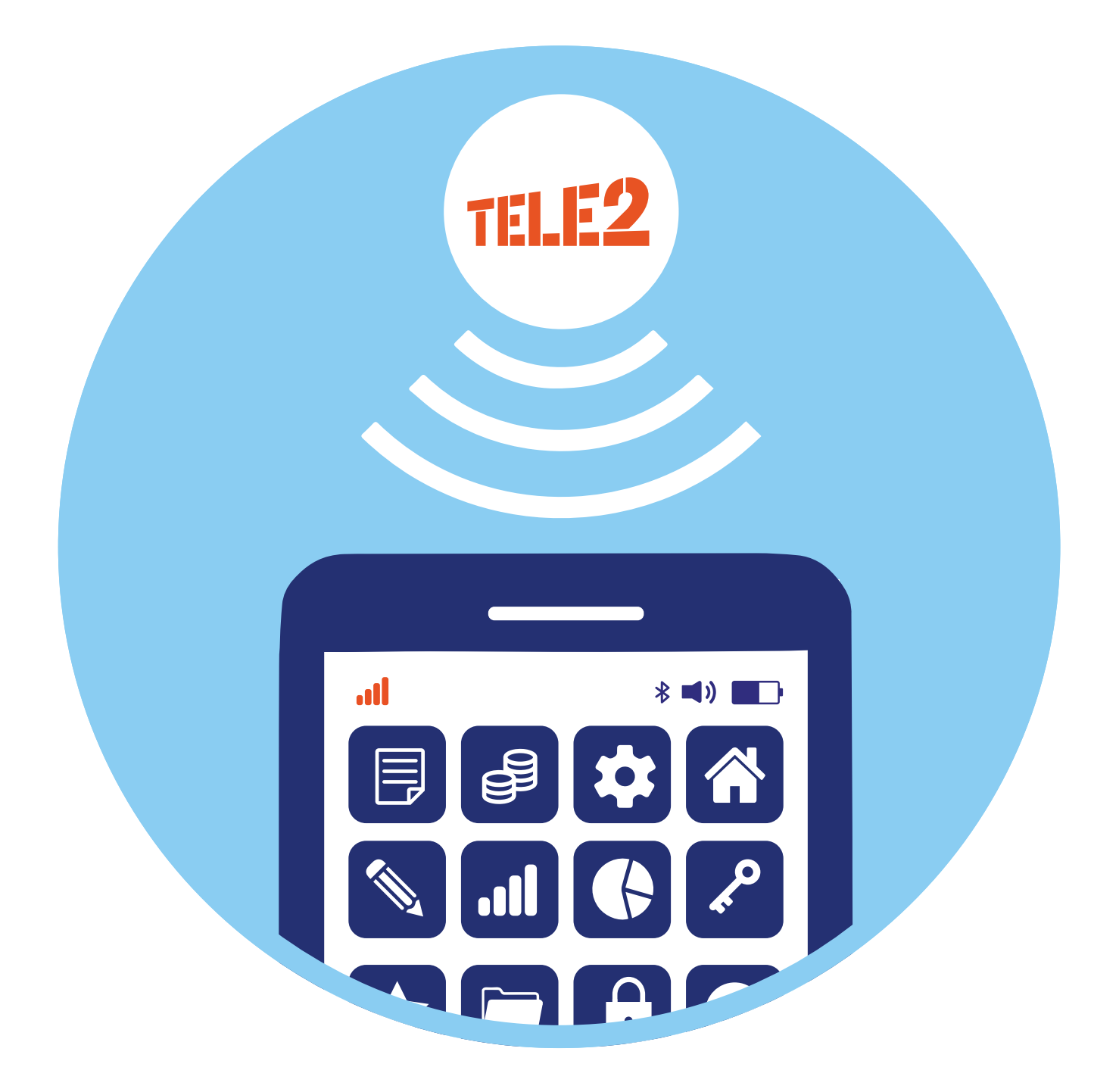

# **Полезные сервисы операторов сотовой связи**  (на примере Tele2) **7 ГЛАВА**

У каждого оператора мобильной связи есть мобильное приложение, которое позволяет контролировать расходы на мобильную связь, управлять тарифным планом, подключать и отключать услуги, пополнять баланс и т.д.

# **Описание приложения оператора мобильной связи**

Например, если вы приобрели сим-карту Tele2, то стоит установить и соответствующее приложение – «Мой Теlе2». Для этого необходимо зайти в магазин приложений (App Store или Google Play) и через поиск найти и установить приложение «Мой Теlе2». Значок скачанного приложения появится на экране смартфона.

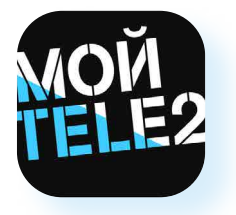

Вход и регистрация в приложении очень просты и осуществляются буквально тремя действиями:

- открыть приложение;
- ввести номер мобильного телефона, после чего вам придет СМС с кодом;
- вписать цифры из СМС в поле для ввода кода **7.1.**

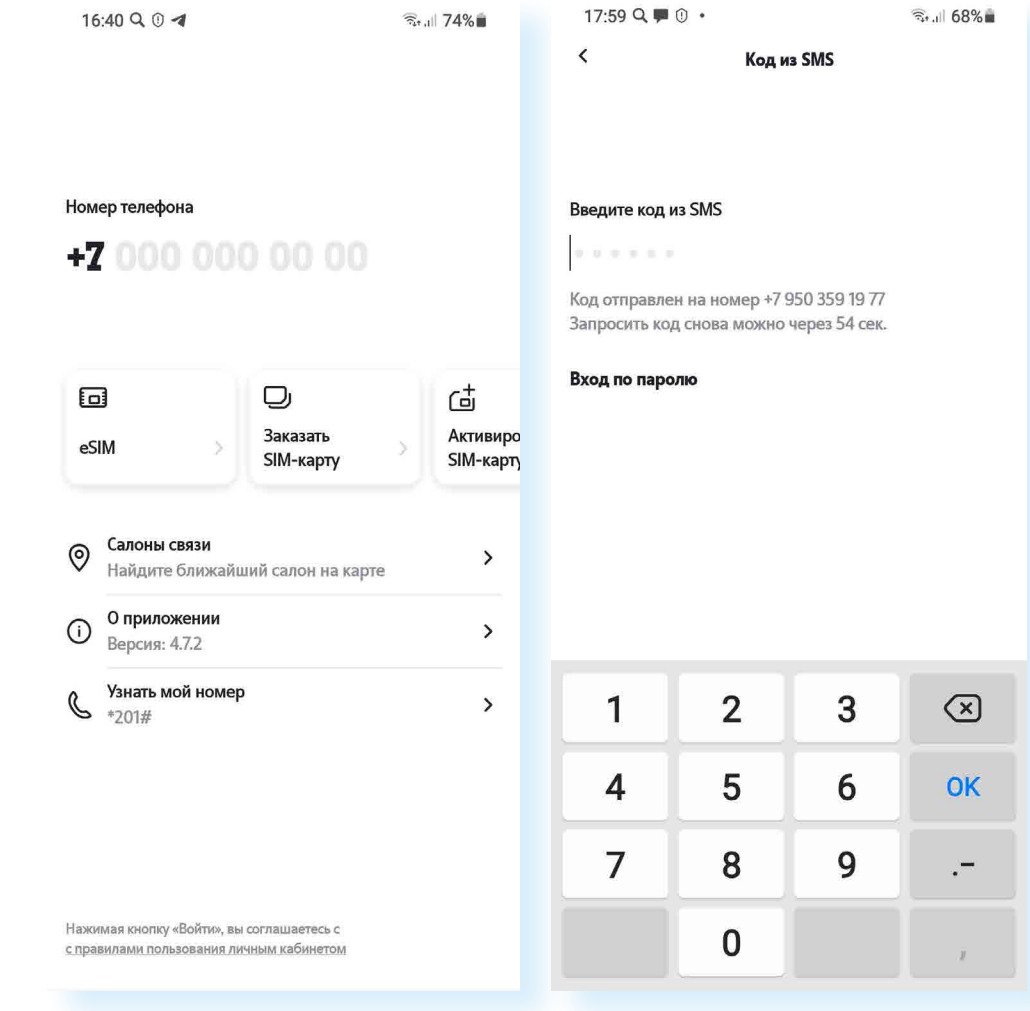

Далее вы попадете на главную страницу приложения.

Tele2, как и любой другой оператор мобильной связи, предоставляет пакеты услуг за определенную сумму, которую абонент вносит ежемесячно. В пакет обычно входит какое-то количество минут для разговоров, определенное количество СМС-сообщений и гигабайтов для работы в интернете.

Также оператор может включить безлимитный доступ к ряду мессенджеров (WhatsApp, Viber, Telegram) или к приложениям социальных сетей («Одноклассники», «ВКонтакте»). Это значит, что даже если закончились гигабайты, данные мессенджеры и приложения для общения все равно будут работать. Также в пакет может быть включен бесплатный доступ к ряду фильмов и сериалов, к ТВ-каналам онлайн-кинотеатра (у Tele2 есть предложения, касающиеся доступа к сервису Wink. Это сайт и мобильное приложение Wink, где по подписке можно смотреть различные фильмы и ТВ-каналы).

Информация о тарифе находится в центре страницы. Здесь вы увидите остаток средств на счете, дату списания абонентской платы по тарифу. При этом, если вы не израсходовали пакет услуг, минуты и гигабайты перейдут на следующий месяц, главное - своевременно вносить абонентскую плату по тарифу.

 $7.1$ 

Оператор также предлагает пользователям возможность продать или купить минуты и гигабайты на «Маркете Tele2», поделиться неиспользованными гигабайтами, обменять минуты на фильмы в онлайнкинотеатре Wink, на скидку на смартфоны Xiaomi и даже на любимый кофе в сети кофеен «Шоколадница» (для абонентов Москвы). Перейти к управлению услугами, оплате, в личный профиль можно с главной страницы. Пролистнув страницу вверх, можно посмотреть стоимость услуг оператора в других странах, перейти к чату с консультантом.

Внизу есть меню из трех разделов.

– главная страница с основными сервисами.

Нажав на изображение монеты (F), можно перейти к страничке управления средствами на счете смартфона.

Изображение подарка  $\Box$  - раздел, где есть возможность ознакомиться и воспользоваться специальными предложениями и оформить услуги со скидкой по акции **7.2.**

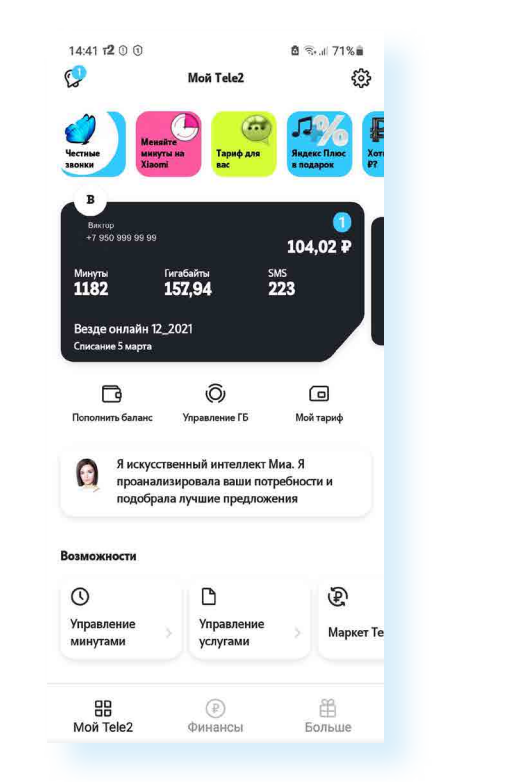

В центре страницы над номером телефона расположен значок профиля абонента **7.3.**

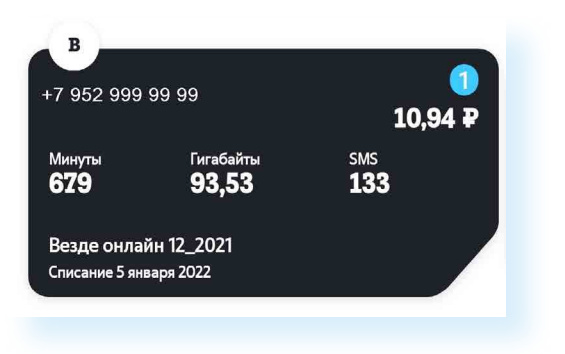

**7.3**

**7.2**

Если нажать на карточку, откроется страница с рядом полезных возможностей. В разделе «Действия с номером», листая пальцем влево, вы увидите все пункты предложения: можно оформить «Второй номер на вашей SIM», «Поменять номер телефона», а можно заблокировать симкарту.

В личном профиле можно подтвердить регистрационные данные владельца номера, например, онлайн через портал «Госуслуги», и оформить цифровую подпись.

Если листать вверх, можно найти информацию обо всех ваших номерах, оформленных в Tele2, и подключить их на единый лицевой счет. Это может понадобиться, когда на одного человека оформляется несколько номеров. Например, бабушка может оформить номер телефона на себя и на внука. И таким образом контролировать расходы и подключенные тарифы. То есть Личный кабинет для управления несколькими номерами, зарегистрированными на одного человека, будет общий. Для этого нужно будет перейти в данный раздел и запросить согласие на объединение счета у другого номера. После подтверждения вы сможете оплачивать услуги в одном приложении по обоим номерам 7.4.

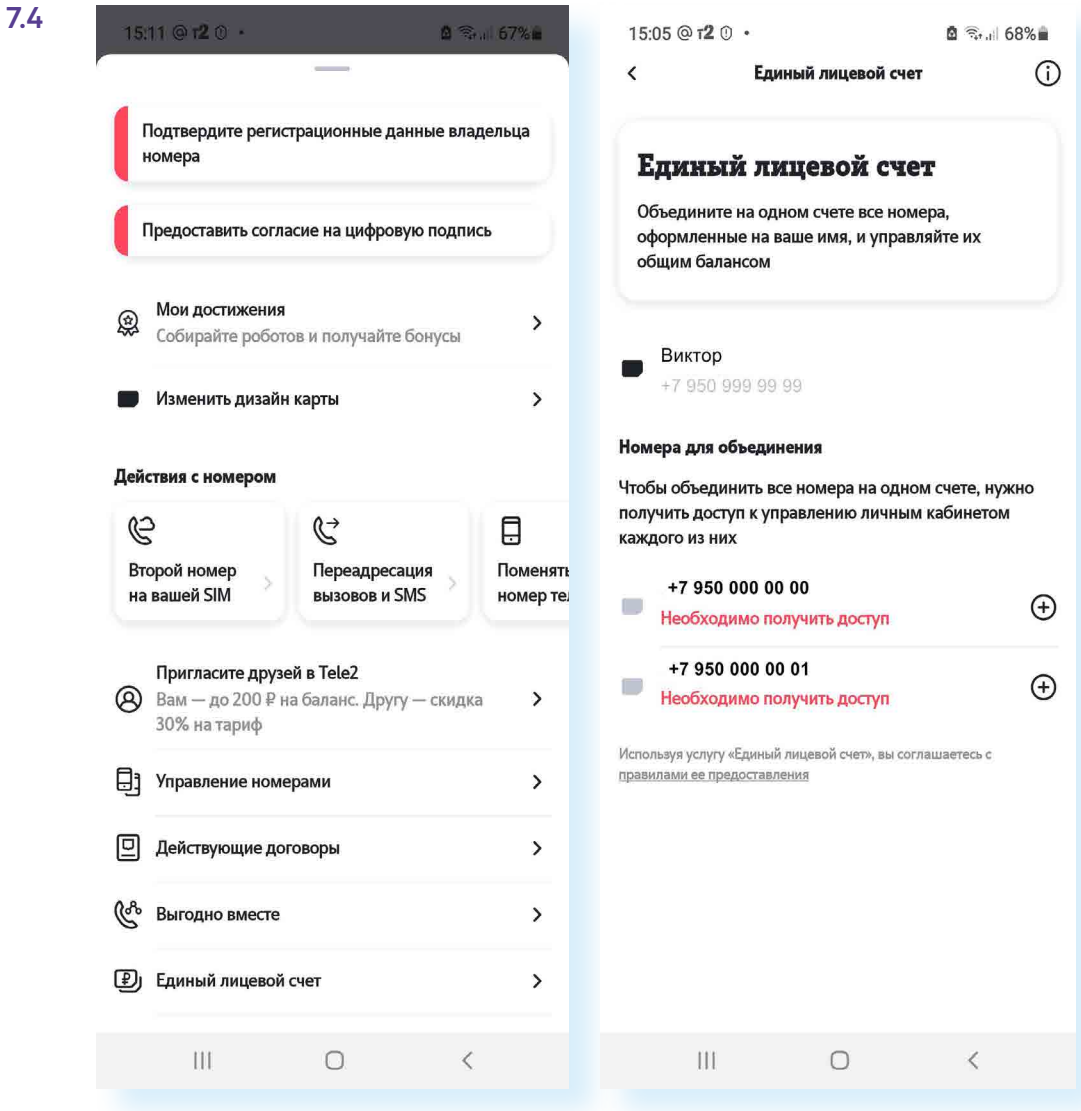

### **Управление тарифом**

Сотовый мобильный оператор Теle2 предлагает большое количество тарифных планов. Более того, постоянно появляются новые тарифы, расширяется линейка предлагаемых услуг, появляются специальные предложения для абонентов. Периодически нужно просматривать предложения и переходить на другие тарифы. Это легко сделать в приложении.

Конечно, очень важно подобрать тариф под себя: выгодный и по цене, и по набору услуг. В приложении работает робот-консультант МИА (раздел на главной странице), которая, проанализировав ваши расходы, может посоветовать оптимальный тариф для вас. При первом подключении можете выбрать тариф с минимальным наполнением, а затем уже посмотреть, нужно ли вам больше услуг или достаточно подключенных. Основные расходы – это чаще всего оплата минут и гигабайтов. Если вы много времени проводите в мессенджерах и социальных сетях, полезным будет безлимит для приложений для общения. Если вы в основном находитесь дома и используете подключение к интернету по домашней сети Wi-Fi, обращайте больше внимания на расход минут. У Теle2 минуты расходуются только при звонках на номера других операторов связи, внутри сети звонки для абонентов бесплатны.

#### **На что обратить внимание, выбирая тариф мобильной связи:**

- количество и объем услуг в пакете на месяц;
- стоимость тарифа;

• сколько вы расходуете в месяц минут и гигабайтов.

Информацию о своем тарифе вы увидите на главной странице. Посмотреть подробности можно, перейдя в раздел «Мой тариф» **7.5.**

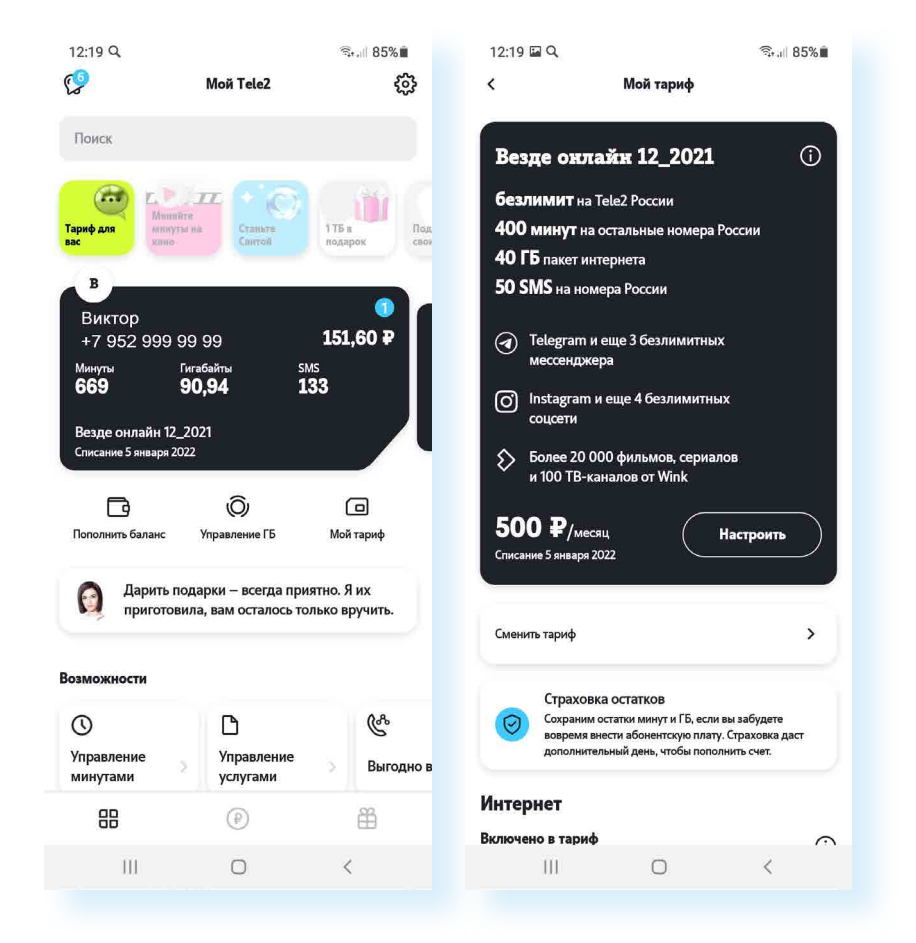

В течение месяца можно проследить за своими расходами и посмотреть, что вы больше используете: звонки, СМС или интернет.

**7.5**

Вы можете сменить тариф в любой момент времени. Для этого, перейдя в раздел «Мой тариф», нужно нажать пункт «Сменить тариф». И далее, листая страницу вверх, посмотреть доступные пакеты предложений. Ниже на картинке приведены примеры тарифов. В каждом можно посмотреть, что входит в стоимость. Подобрав тариф, соответствующий вашим потребностям, нужно нажать кнопку «Подключить». Система переведет вас на другой тариф, выбранный вами. Это может произойти сразу или в конце расчетного периода **7.6.**

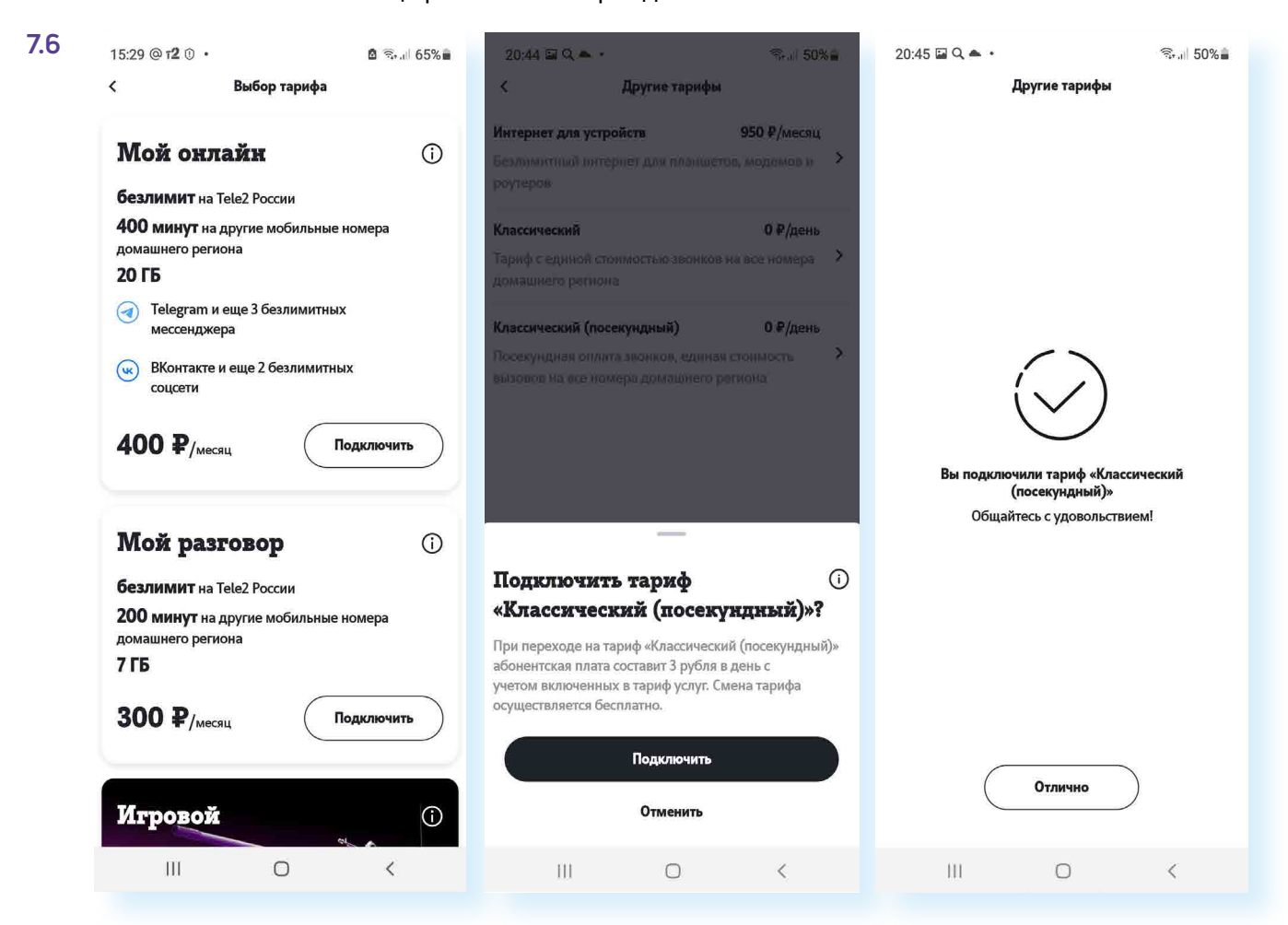

**Чтобы выбрать и подключить тариф в приложении Теle2, нужно:**

**1.** На главной странице перейти в раздел «Мой тариф». **2.** Нажать «Сменить тариф». **3.** Листая страницу вверх, выбрать подходящий для вас вариант. **4.** Нажать «Подключить».

У оператора Теlе2 появилась интересная для абонентов этой сотовой сети услуга настройки тарифа под свои потребности. Теперь каждый пользователь может подобрать необходимое количество минут и гигабайтов интернет-трафика, которые он расходует за месяц. Вы можете менять предоплаченное количество минут и гигабайтов интернет-трафика в пределах, установленных оператором сотовой связи. Для того чтобы перейти к настройкам тарифа под себя, нажмите кнопку «Настроить» во вкладке «Мой тариф».

На следующей странице можно отрегулировать ползунком, передвигая его слева направо: количество минут в диапазоне от 200 до 800 и количество гигабайтов интернет-трафика от 7 до 40 (предложения в разных регионах могут отличаться). Обратите внимание, что услуги по безлимитному использованию приложений соцсетей и мессенджеров уже включены во многие тарифы и не расходуют ваш трафик (безлимитный – значит «без ограничений») **7.7.**

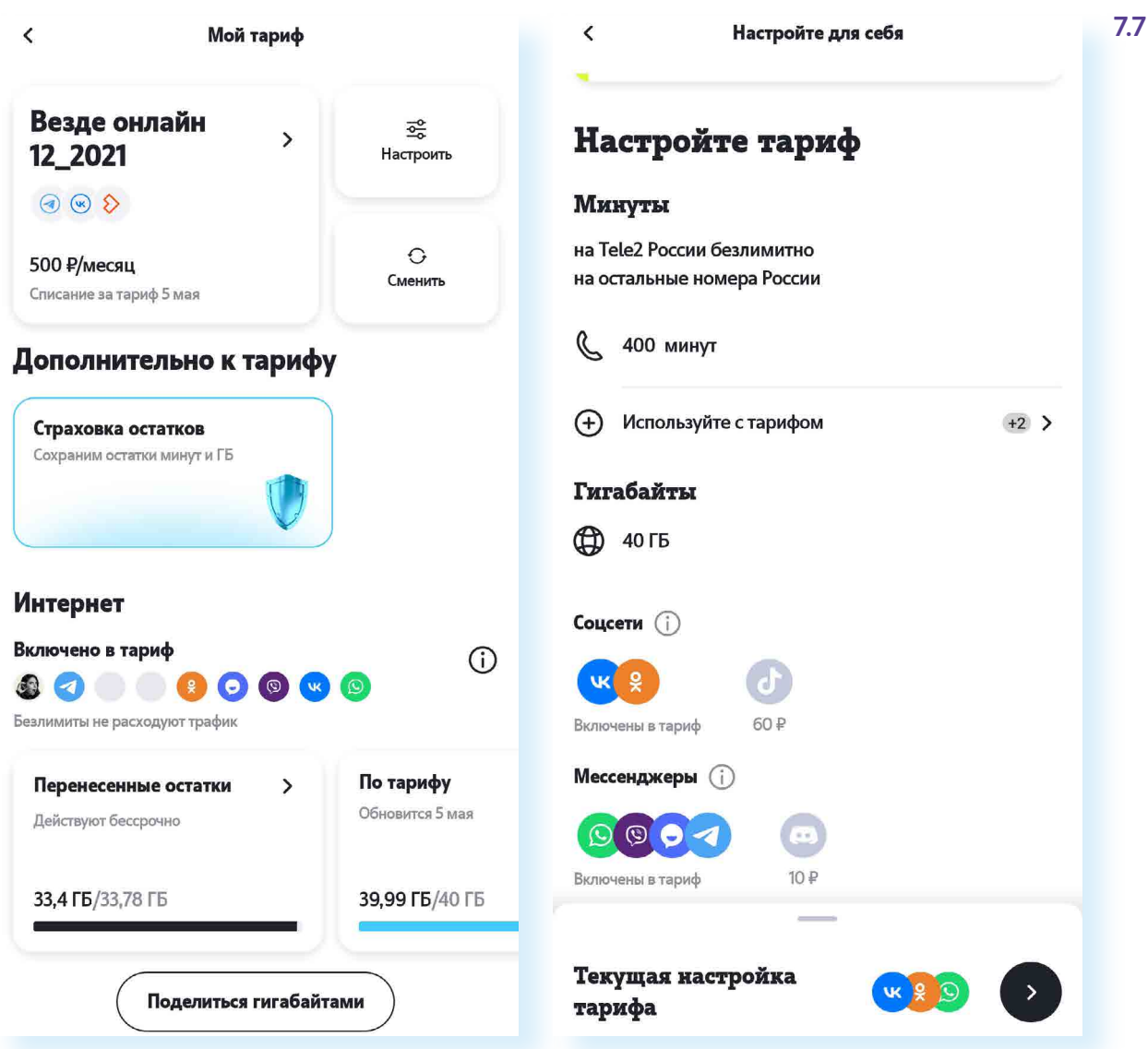

В пакет к тарифу всегда можно добавить больше услуг. К ним также можно перейти через «Настройки тарифа».

## **Обмен и продажа минут и гигабайтов**

Теle2 предлагает возможность менять минуты на фильмы или скидку при покупке нового смартфона, продавать или докупать минуты, гигабайты и СМС. То есть предположим, что вы каждый месяц используете все гигабайты по тарифу, а минуты остаются неистраченными. В этом случае вы можете минуты продать или обменять на кино.

Чтобы управлять минутами, на главном экране приложения зайдите в раздел «Управление минутами».

Во вкладке «Управление минутами» наглядно видно:

• количество минут, купленных на месяц в пакете по тарифу (в центре страницы);

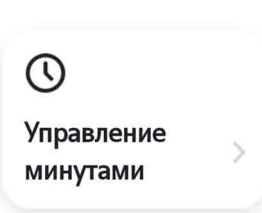

Возможности

#### **Чтобы отозвать лот, выставленный на продажу, нужно:**

**1.** На главной странице в блоке «Возможности» нажать «Маркет Теle2». **2.** Затем в меню под графиком выбрать «Мои лоты». **3.** Нажать на изображение карандаша. **4.** Выбрать «Отозвать лот».

- количество потраченных и оставшихся минут указано в процентах: слева – то, что осталось, справа – потрачено. (В нашем примере 100% осталось, 0% – потрачено.) Вверху – информация, сколько часов остается до обновления тарифа;
- кнопки действий что можно сделать с имеющимися минутами.

Например, мы намерены их продать. В этом случае нажимаем «Продать».

Приложение автоматически перенаправляет нас на «Маркет» и формирует предложение. Можно его подкорректировать: нажимая на плюс или минис, чточнить, какое количество минчт будете продавать и за сколько. Здесь же можем увидеть, что похожих лотов (предложений) на «Маркете» сейчас 32 759.

Для продолжения нужно нажать «Продолжить» и далее еще раз «Продолжить» – ваш лот появится в продаже **7.8**.

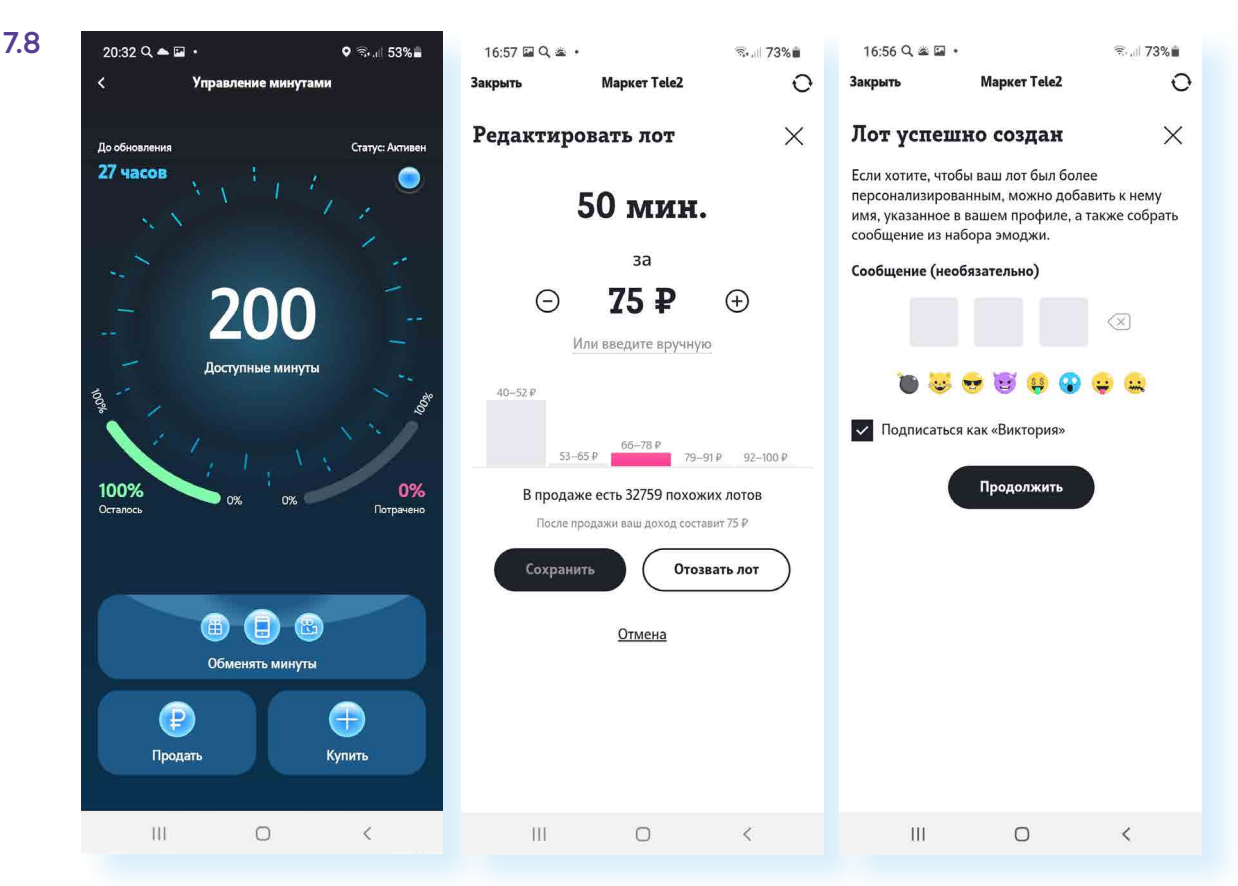

Минуты также можно обменять – для этого нужно нажать кнопку «Обменять». На следующей странице вы увидите предложения, доступные для обмена на минуты. В нашем случае это «Скидка на покупку смартфона» и «Возможность покупки фильма» в сервисе цифрового ТВ Wink (абоненты Москвы также найдут предложение по обмену минут на кофе в одной из кофеен). Стоимость просмотра фильма измеряется в минутах. Можно поискать фильм, введя название в строке поиска, или полистать страницу вверх и посмотреть разделы подробнее. Обратите внимание – здесь есть возможность зарегистрироваться в сервисе просмотра фильмов Wink. Посмотреть купленный фильм можно в течение 48 часов или 30 дней **7.9**.

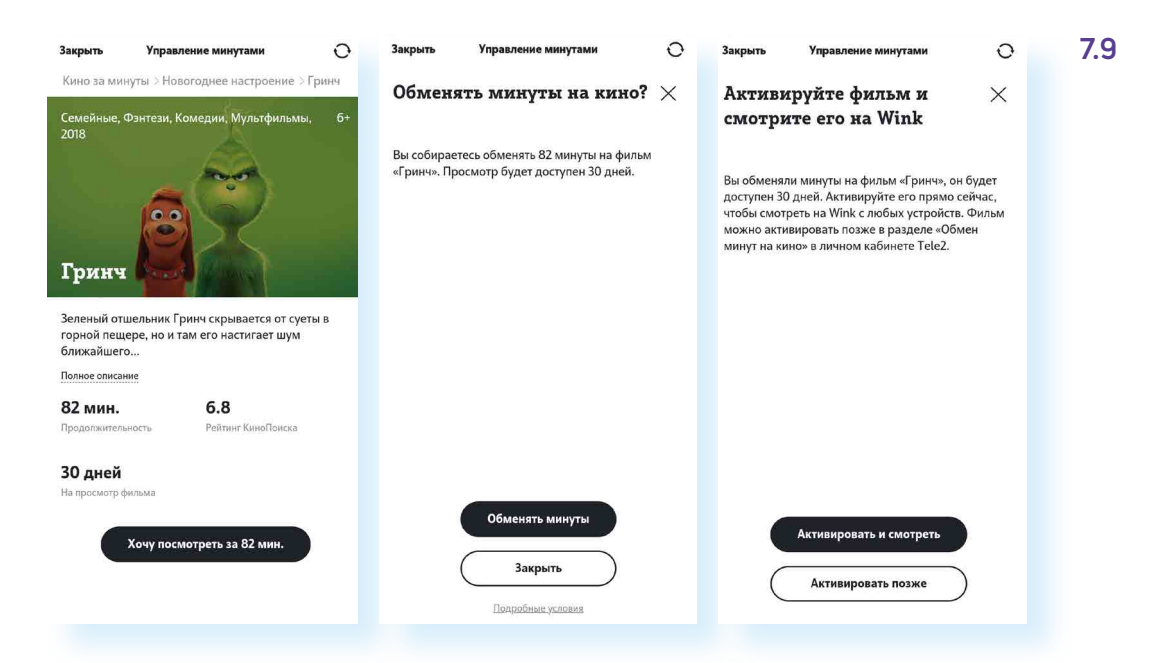

Также можно управлять количеством гигабайтов в вашем тарифе. Для этого следует перейти на главной странице приложения в раздел «Управление ГБ». Гигабайты можно продать, купить и поделиться ими с другими абонентами Теle2.

Все предложения о покупке и продаже вы найдете в разделе «Маркет Теle2». Он располагается в блоке «Возможности» на главной странице. В «Маркете» можно увидеть среднюю стоимость минуты, гигабайта или СМС и найти лучшие предложения по соотношению количество-стоимость.

Здесь же можно добавить свое предложение – для этого нужно выбрать в меню, что вы будете продавать или покупать: «Гигабайты», «Минуты», «SMS». И затем нажать плюс внизу экрана.

Предположим, мы выбрали «SMS» и нажали плюс. В приложении автоматически сформируется начальное предложение, и далее остается лишь следовать инструкциям на экране **7.10**.

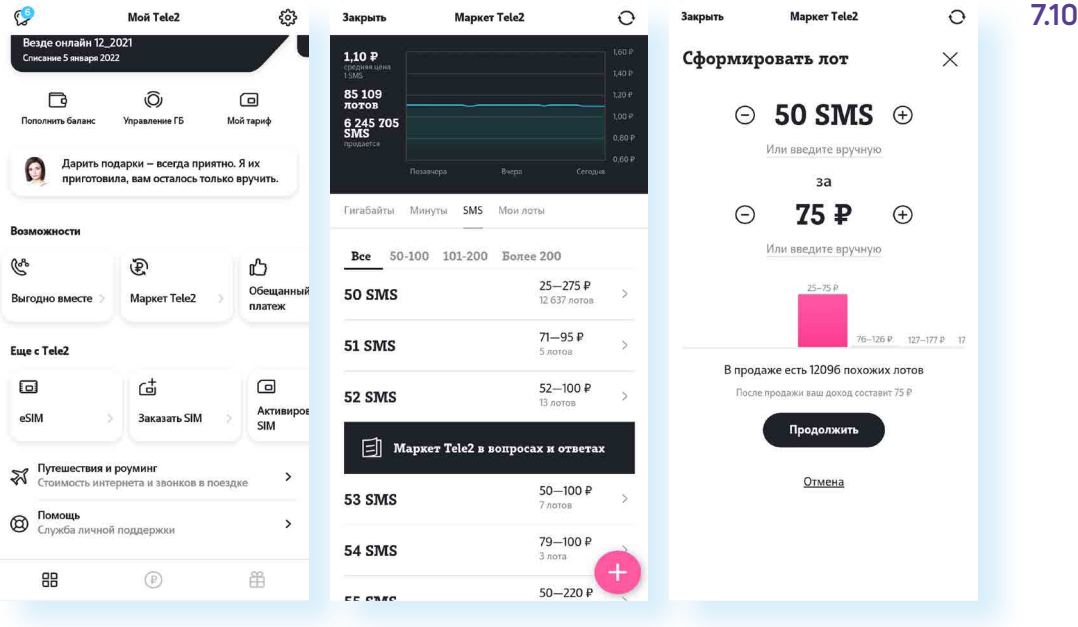

На странице «Маркета» в разделе меню «Мои лоты» найдете все лоты, которые вы выставили на продажу. Можете отозвать их, если вы передумали продавать продукт - для этого напротив строки с информацией о вашем лоте нажмите изображение карандаша ∠ и далее команду «Отозвать» 7.11.

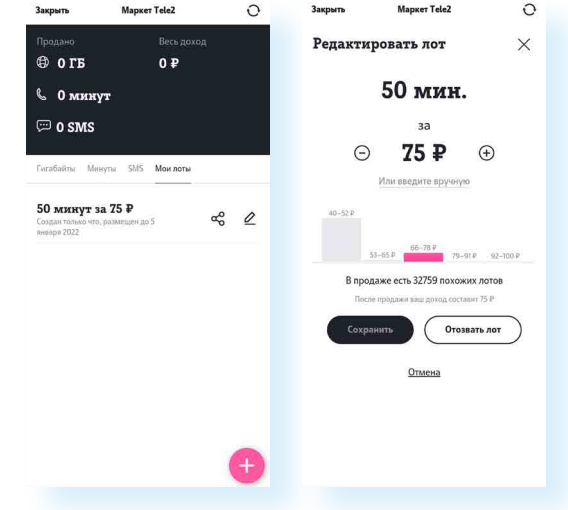

### Посмотреть все подключенные услуги

Полезным может быть пункт «Управление услугами». Здесь можно увидеть, подключены ли к вашему тарифу какие-то платные услуги.

На главной странице приложения нажмите «Управление услугами». В нашем примере мы видим, что платных услуг нет. Подключено 17 бесплатных услуг. Если вы видите, что подключены ненужные вам услуги, вы всегда можете их здесь отключить. Вы можете периодически проверять количество подключенных услуг, а также дополнительно сами подключать полезные услуги. Здесь имеется целый список доступных для подключения возможностей. Чтобы узнать подробнее, нужно нажать на строку с названием услуги. Например, мы нажали «Возможности при нуле» и подключили услугу «На доверии». Как видите, она бесплатная 7.12.

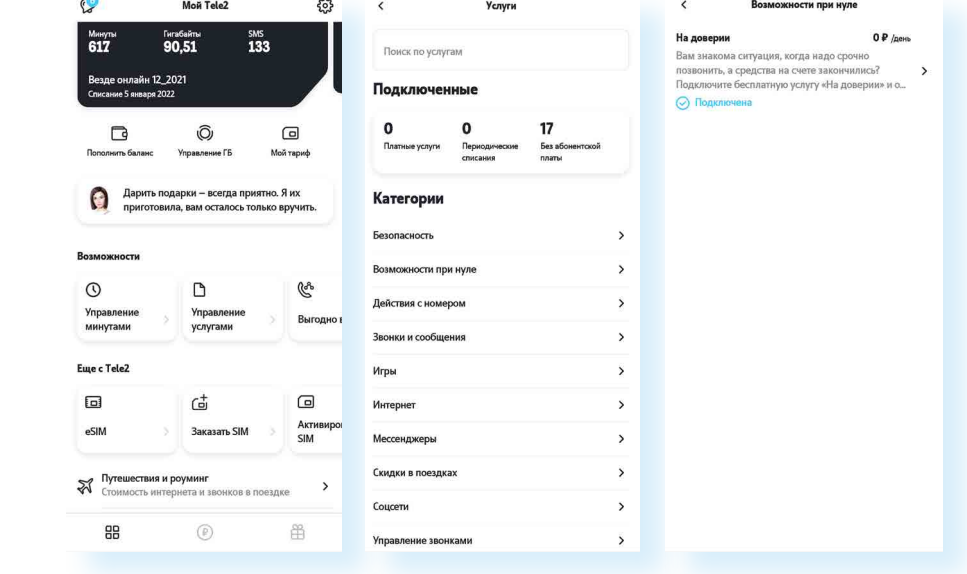

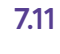

712

Чтобы обменять минуты на фильм, нужно:

- на главной странице выбрать «Управление минутами»;
- нажать «Обменять минуты»;

• выбрать фильм, перейти на его страницу;

- нажать «Обменять минуты»;
- выбрать «Активировать и смотреть».

## **Оплата услуг**

В приложении также удобно следить за оплатой услуг. Чтобы увидеть всю информацию об оплате, в нижнем меню нужно перейти в раздел «Финансы» (<sup>Р</sup>).

Здесь можно посмотреть «Расходы». Нажав внизу «Заказать детализацию», можно посмотреть подробности оплаты за услуги **7.13**.

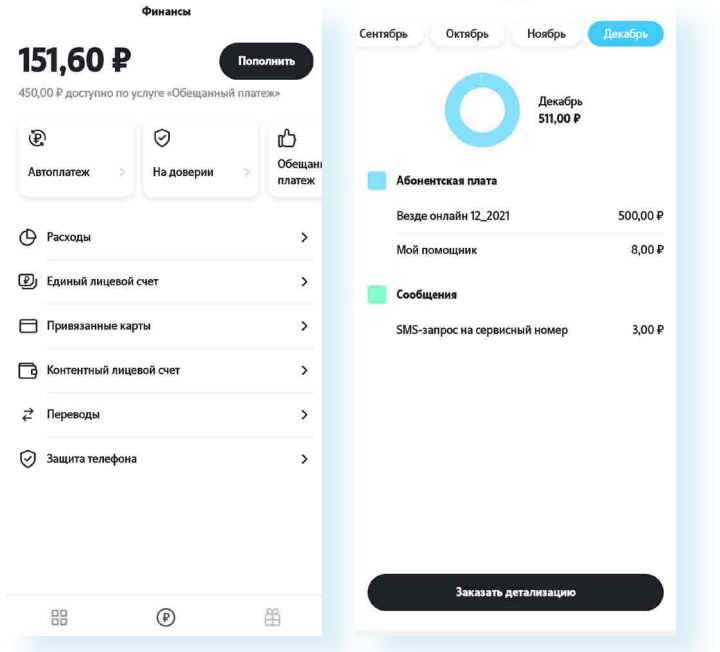

**7.13**

В разделе «Единый лицевой счет» можно объединить в один несколько телефонных номеров, если они оформлены на вас. Например, несколько номеров телефонов в семье подключены к Теle2. Здесь их можно добавить и оплачивать ежемесячно одной суммой расходы всех членов семьи. Всего три шага:

- **1.** Войдите в мобильном приложении по номеру, который будет основным. Откройте раздел «Финансы» и перейдите на вкладку «Единый лицевой счет».
- **2.** Выберите номера, оформленные на ваше имя, которые вы планируете объединить на едином счете, в разделе «Номера для объединения».
- **3.** Выполните настройку доступов для каждого выбранного номера и запустите объединение. Оно займет всего пару минут.

Теперь вы можете пользоваться общим балансом и управлять всеми номерами Единого лицевого счета в **Личном кабинете** или **мобильном приложении**.

Пополнять баланс можно прямо в приложении. В раздел «Пополнить баланс» можно перейти с главной страницы и со страницы «Финансы». Нужно нажать «Пополнить», выбрать номер (вы можете пополнить счет абонента Теle2), указать сумму и ввести данные банковской карты. Ее можно привязать к счету. А если не хотите этого делать, необходимо убрать галочку напротив этого пункта **7.14**.

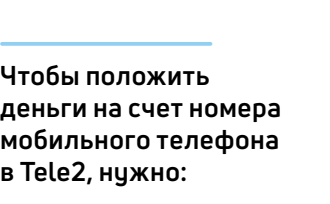

**7.14**

**!**

**1.** На главной странице приложения нажать «Пополнить баланс». **2.** Выбрать номер телефона. **3.** Указать сумму. **4.** Вписть данные карты. **5.** Нажать «Оплатить».

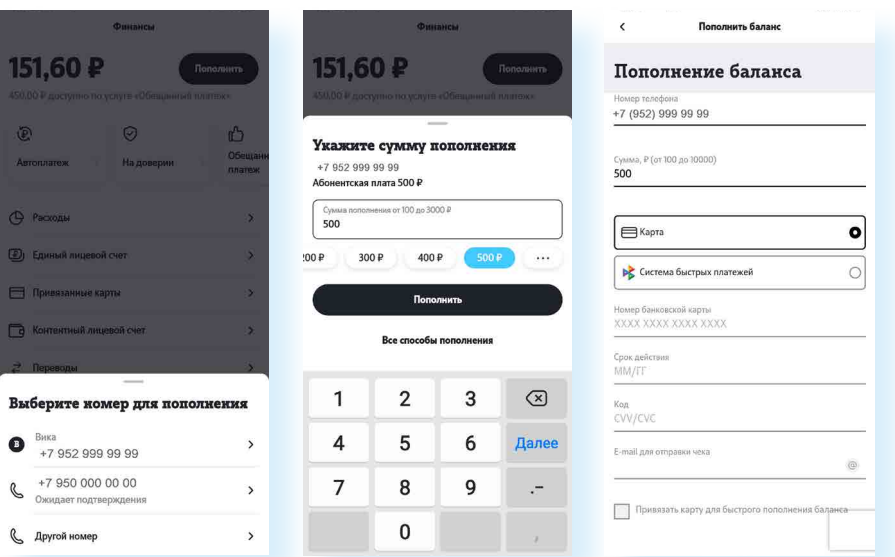

В Теle2 важно оплачивать пакет услуг вовремя, день в день – в этом случае неиспользованные гигабайты и минуты переходят на следующий месяц. Поэтому оператор связи предлагает своим абонентам подключить «Автоплатеж». Вы можете выбрать любой удобный вариант: по размеру суммы, по дате автопополнения. Для этого понадобится ввести через приложение данные банковской карты, и средства для оплаты услуг связи будут списываться автоматически, а вы точно не потеряете минуты, которые остались с прошлого месяца.

> **Если вы решили подключить «Автоплатеж», «Азбука интернета» рекомендует оформить отдельную банковскую карту для оплаты и держать там небольшие суммы, достаточные для оплаты услуг. Сейчас банки часто предлагают бесплатные дебетовые карты без оплаты за обслуживание. Тщательно выбирайте предложения, уточняйте все детали по дополнительным платежам.**

Еще одна услуга, которая позволяет сохранить минуты и гигабайты, если вы забыли оплатить услуги оператора сотовой связи, – «Страховка остатков». Но это услуга платная – подключить ее можно в настройках тарифа. При ее подключении абонент получает дополнительный день, чтобы сохранить остатки и внести очередной платеж по тарифу.

Кроме этого, многие операторы предлагают абонентам варианты быстрой оплаты услуг «при нуле». Бывает, что абонент расходует купленный пакет минут и гигабайт меньше чем за месяц, и в неподходящий момент оказывается с нулем на счете и без возможности позвонить.

В Теle2 есть несколько услуг при нуле. Их также можно подключить в разделе «Финансы». Одна из них – услуга «На доверии», которая позволяет пользоваться услугами связи, даже если на счете закончились деньги. Нужно просто активировать услугу и обозначить сумму, которую вы возьмете взаймы у оператора для оплаты услуг связи. Вернуть ее, то есть положить на счет мобильного телефона взятую взаймы сумму, нужно будет до 21 числа следующего месяца. За саму услугу и пользование предоставленным лимитом никакой комиссии не взимается.

Еще одна услуга мгновенного пополнения баланса – это «Обещанный платеж». Она позволяет быстро пополнить баланс на срок 1 или 3 дня на сумму до 800 рублей. За подключение «Обещанного платежа» взимается комиссия.

Перед тем как подключить услугу, всегда изучайте условия ее предоставления. В приложении удобно подключать и отключать любые услуги.

### **Другие услуги оператора связи**

В приложении вы всегда можете заказать и купить сим-карту. Этими услугами можно воспользоваться в блоке «Еще с Теle2» на главной странице.

Полезным будет пункт «Помощь» – он находится внизу главной страницы. Здесь есть возможность задать вопрос консультанту онлайн. Для этого нужно нажать на пункт «Онлайн-консультант».

В разделе «Салоны связи» можно найти ближайшие к вам офисы продаж Теle2. Нажав на обозначения на карте, можно увидеть адрес и часы работы офиса **7.15**.

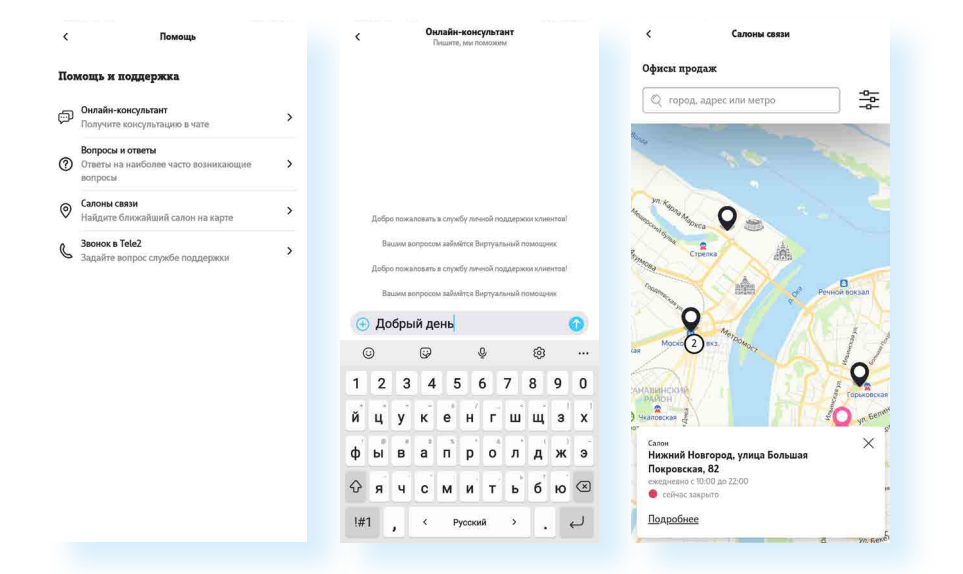

### **Контрольные вопросы**

- **1.** Чем могут быть полезны мобильные приложения операторов сотовой связи?
- **2.** Какие могут быть разделы в приложении операторов сотовой связи?
- **3.** На что обратить внимание при выборе тарифа на услуги мобильной связи?
- **4.** Как связаться с консультантом компании оператора сотовой связи?
- **5.** Какие есть возможности в приложении по оплате услуг сотовой связи?
- **6.** Что значит настроить тариф?

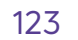

**7.15**

**?**